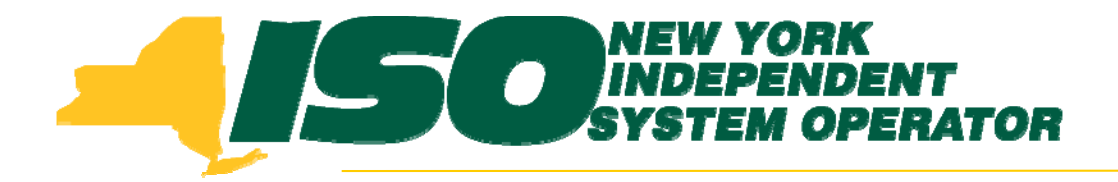

#### Part 4 – Resource Average Coincident LoadDemand Response Information System (DRIS) Training for September 2011 Deployment

**Stacia WilcoxNew York Independent System Operator** 

*Tuesday, August 30, 2011 10:00 am – 2:00 pm*

*Wednesday, September 7, 2011 10:00 am – 2:00 pm*

**Rensselaer, NY**

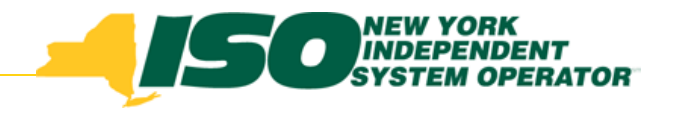

# Training Topics

- ◆ Part 1: Introduction to DRIS
	- *DRIS User Re quirements*
	- *User Privileges*
	- *Access to DRIS*
	- *Additional Tools*
- ◆ Part 2: Updates to Existing DRIS **Functionality**
- Part 3: Background of SCR ◆ Baseline Implementation
- ◆ Part 4: Resource ACL
	- *SCR Load Zone Peak Hours*
	- *TO Add-back Hours*
	- *Enrollment with ACL*
	- *Summer 2011 ACL Verification*
- ♦ Part 5: Provisional ACL
	- *q Enrollment with Provisional ACL*
	- *Provisional ACL Verification*
- *Provisional ACL Deficiency*
	- Part 6: RIP Deficiency
		- *Timeline*
	- *C l l ti Calculation*
		- ♦ Part 7: Aggregation PF
			- *Timeline*
			- П *MP PF and SCR Program PF*
		- ♦ Part 8: Deployment
			- *Additional Training Sessions*
			- П *Deployment Activities*

# Resource Average Coincident Load

- ◆ Timeline
- View SCR Load Zone Peak Hours
- Export of Enrollment Template
- Import of Resource Enrollments with ACL kW
- Calculation of Resource ACL
- View TO Add-back Values
- Changes to TO Add-back Values
- ♦ Import of Summer 2011 ACL Data for **Verification**
- View Resource Enrollment ACL for Summer 2011

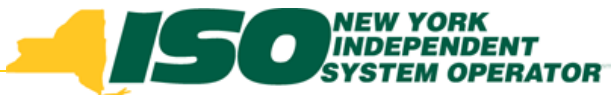

# Timeline for Summer 2012 Resource Enrollments

- MP and TO view of Top 40 Hours in DRIS
- TO import of TO Add-back Values
- MP enrollment of Resources with ACL kW
- MP comment on TO Add-back Values

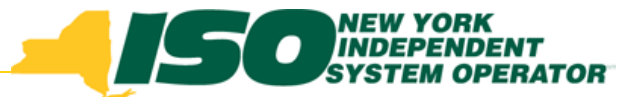

## Timeline for Summer 2012 Resource Enrollments

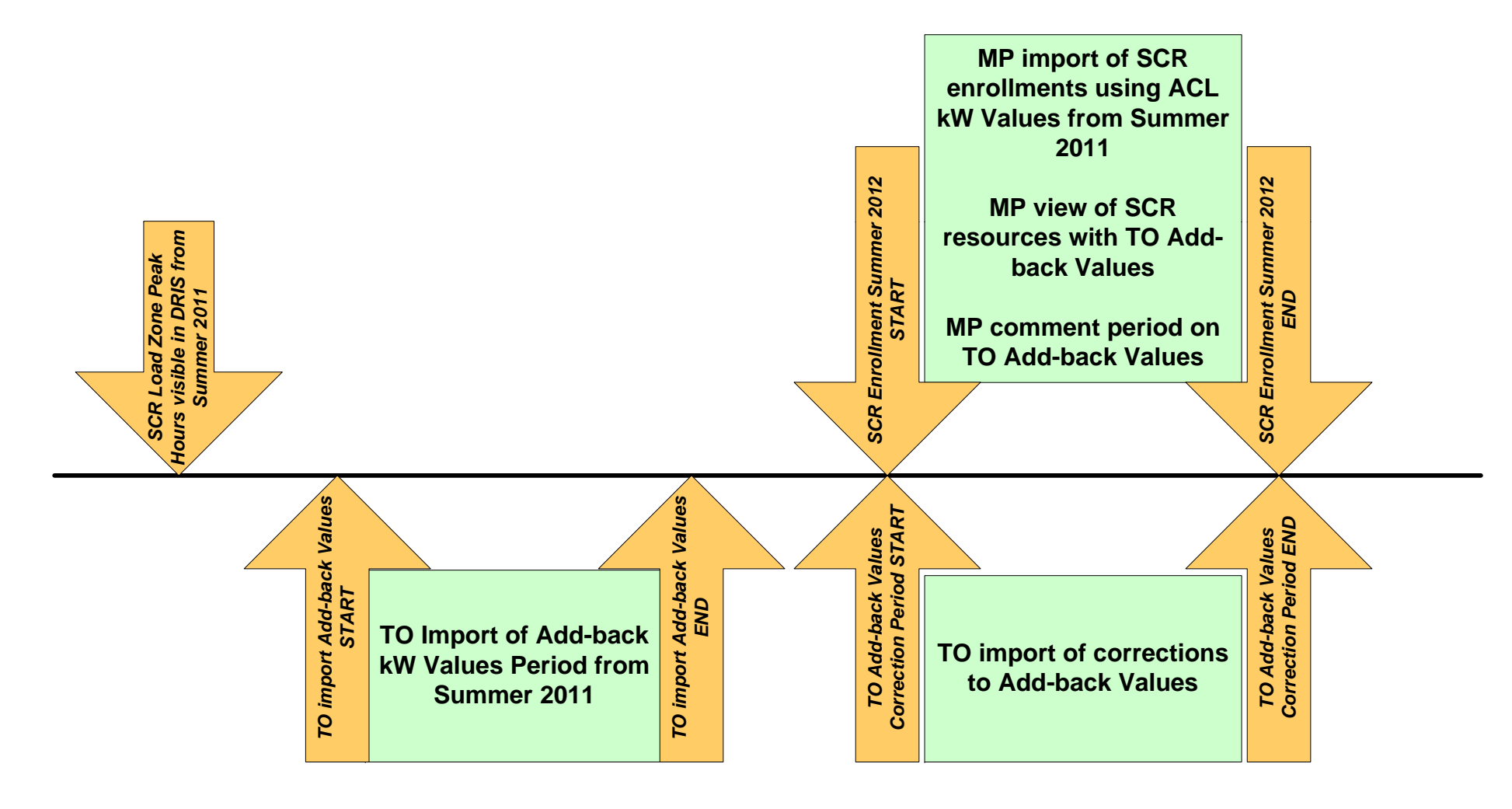

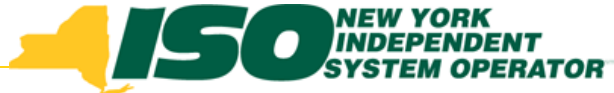

- NYISO will provide the SCR Load Zone Peak Hours for each Load Zone 90 days prior to the beginning of each Capability Period
- After the September deployment of DRIS, the SCR Load Zone Peak Hours from Summer 2011 and Winter 2011-2012 will be imported into DRIS
- The current location of the Winter 2011-2012 hours is on the ICAP page in the Forms section under "Manuals and Forms"

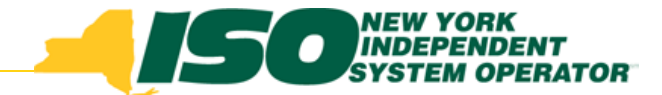

- Beginning after the September 2011 Deployment
- From the DRIS menu select Tables and then Peak Load Hours

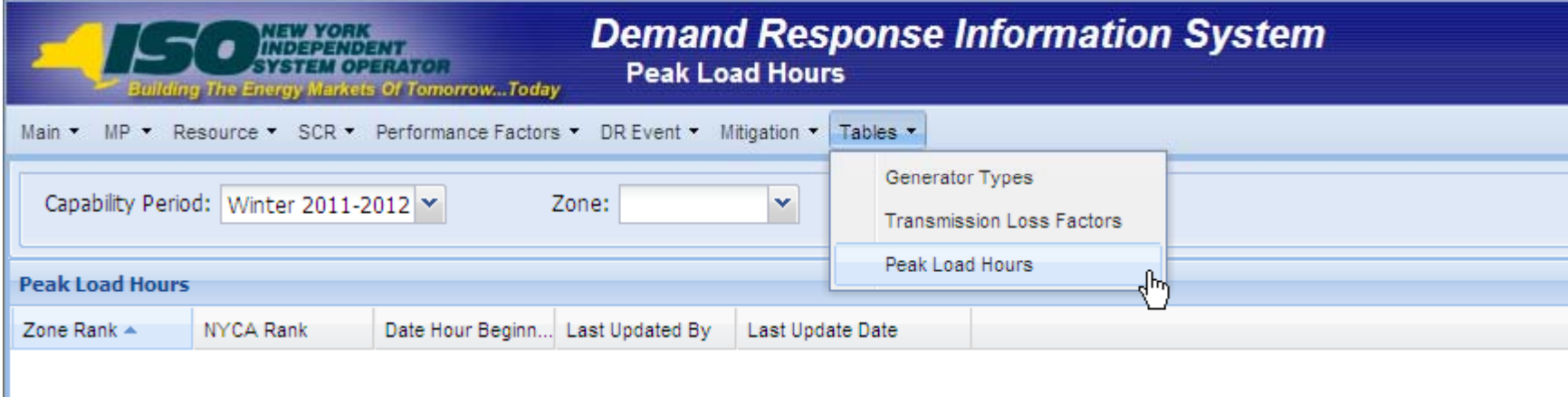

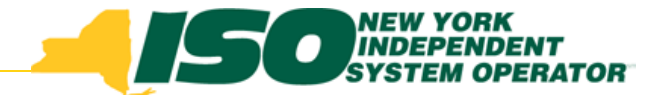

- Select the Capability Period from the search criteria options
- Click "Display" to see Top Hours for each Zone

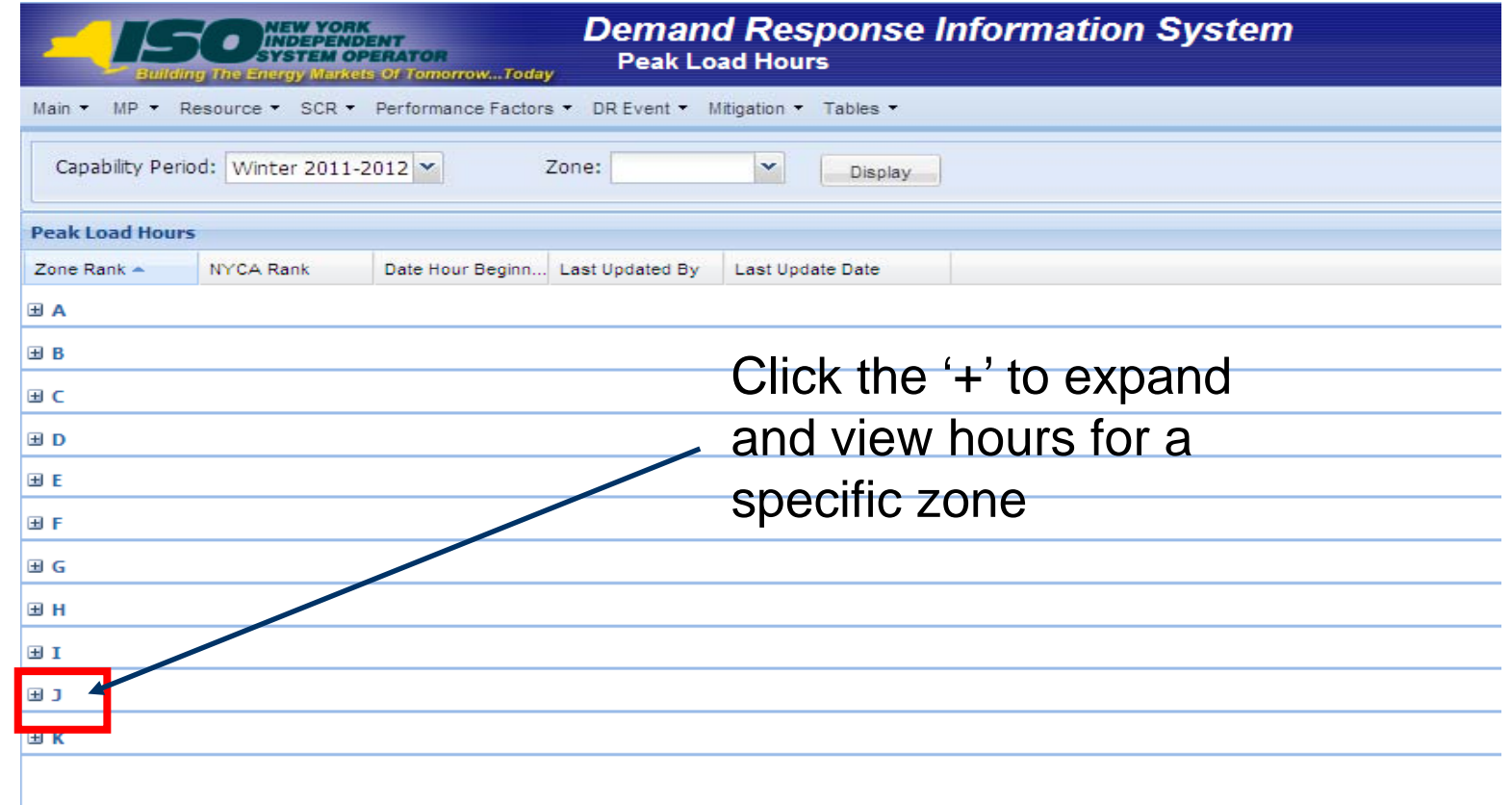

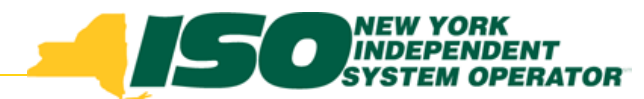

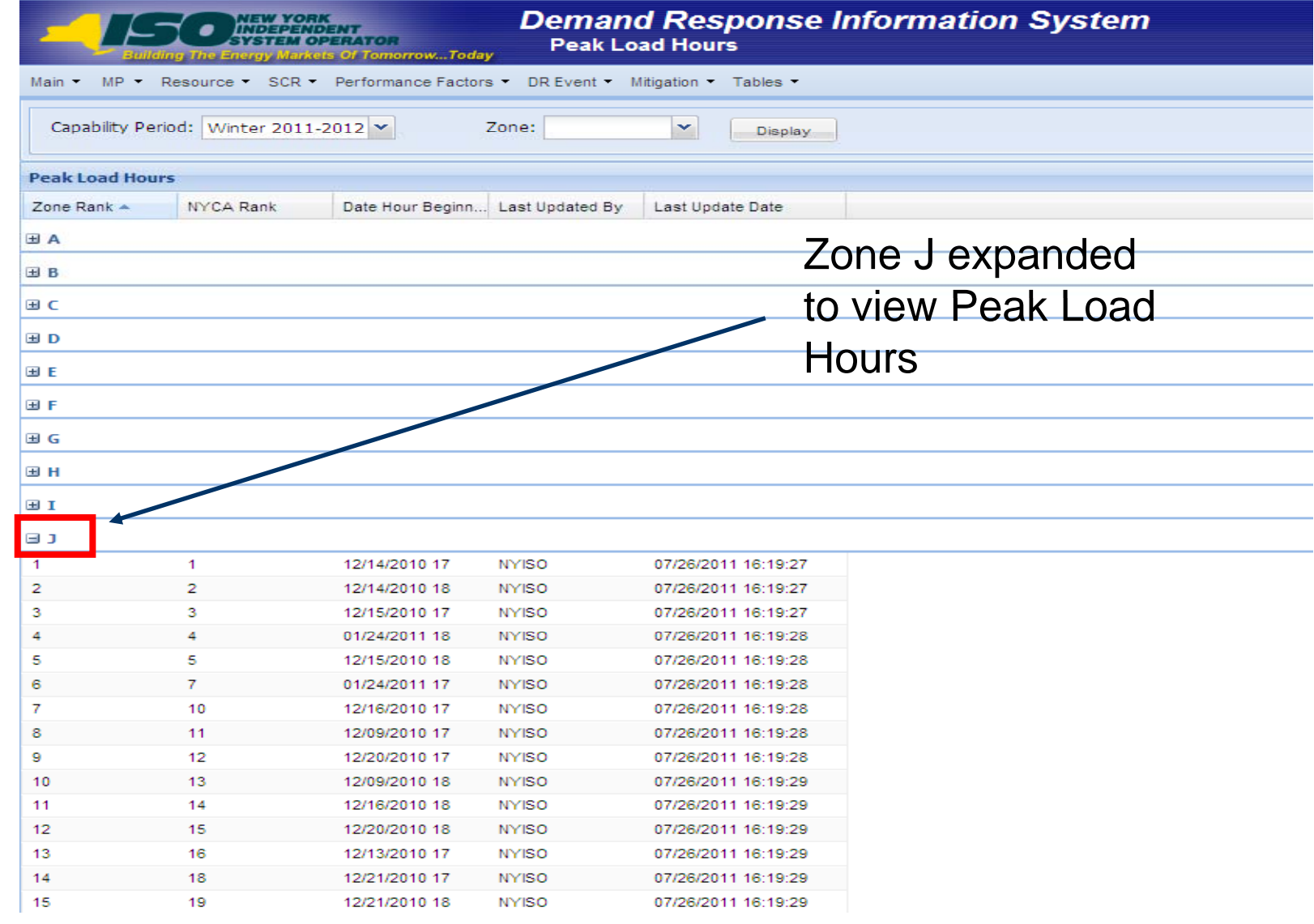

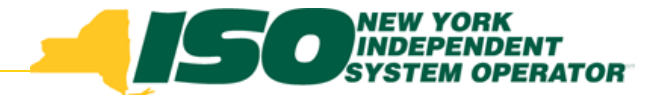

• Optionally, select a specific zone from the search criteria, click "Display"

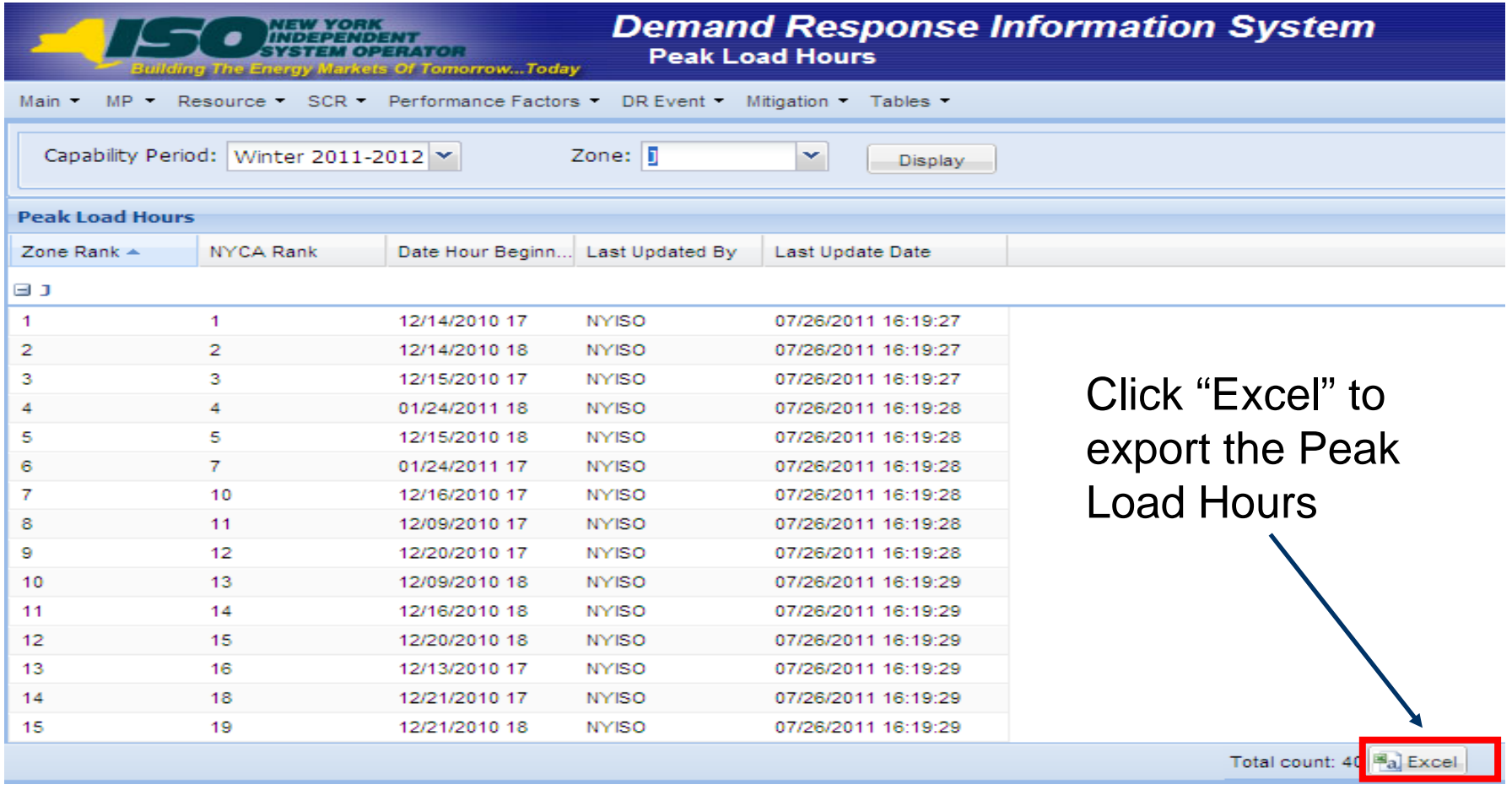

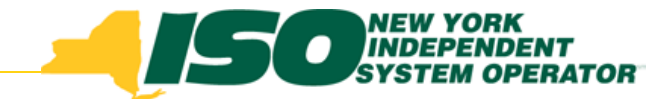

## Prepare SCR Enrollment File

 Export SCR Enrollment Template containing zonal specific Peak Hours

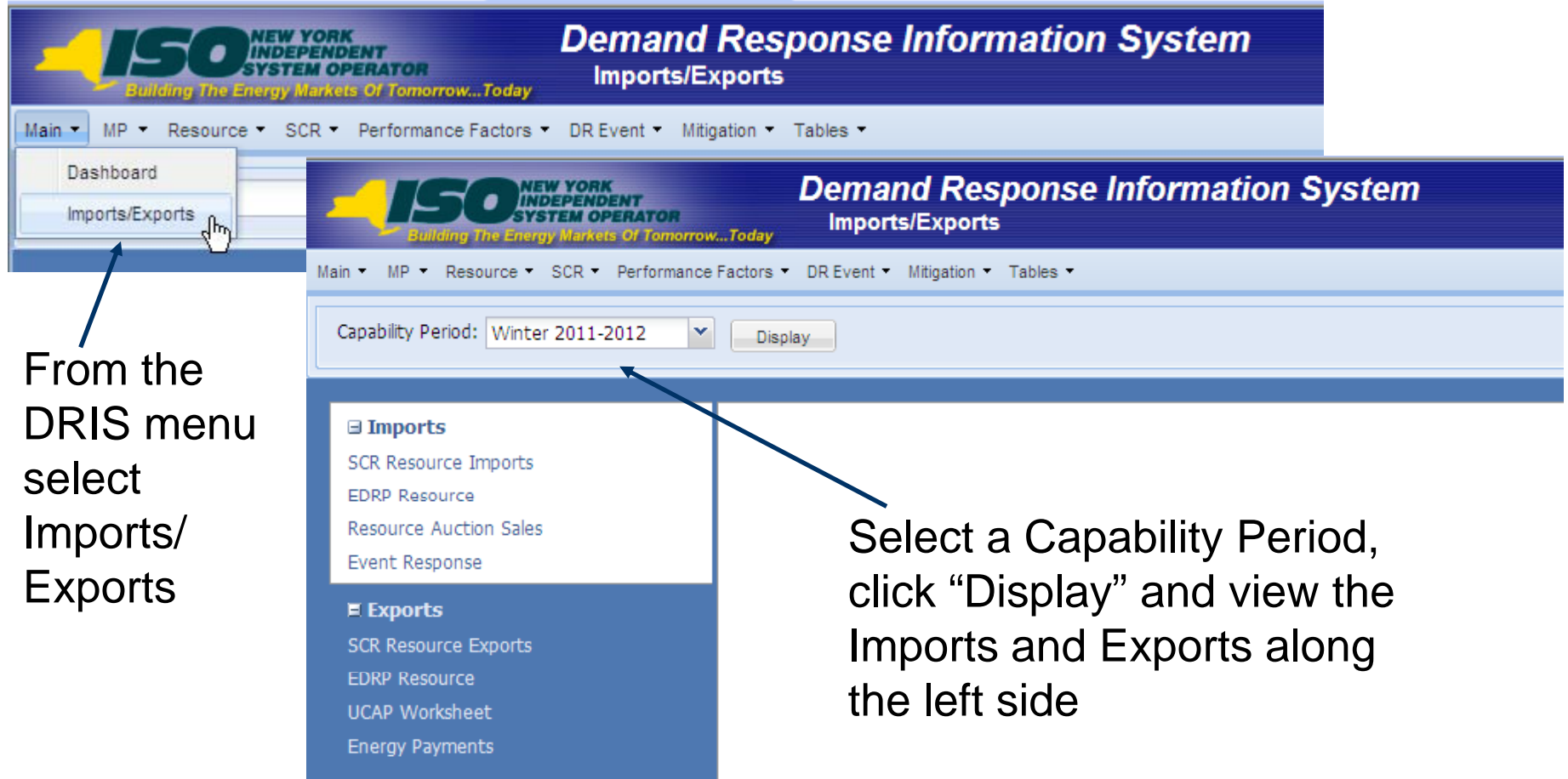

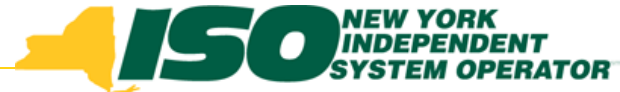

# Prepare SCR Enrollment File

 Export SCR Enrollment Template containing zonal specific Peak Hours

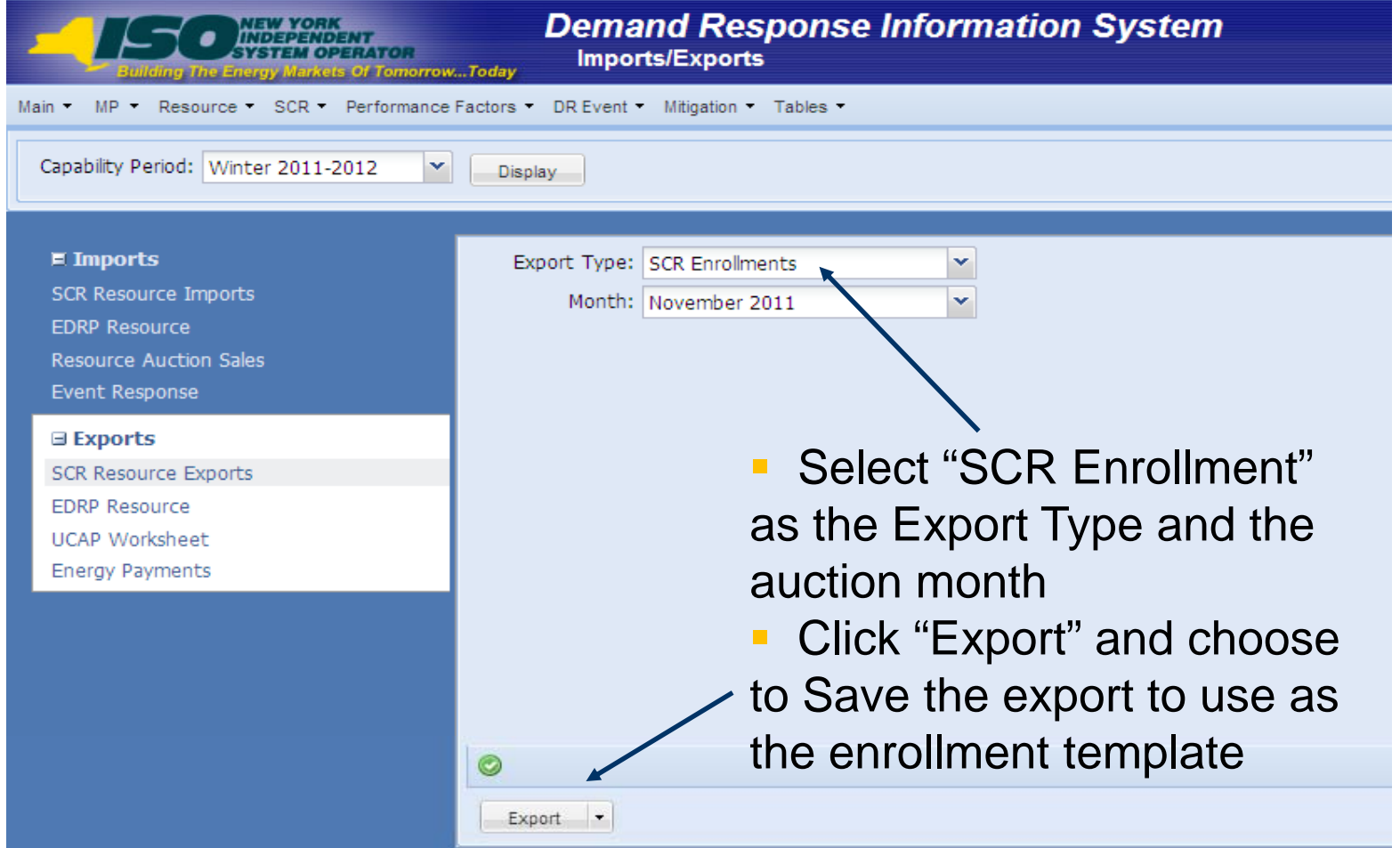

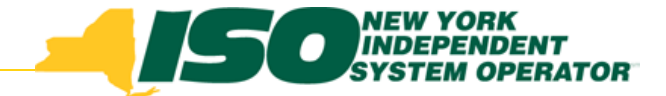

# Changes to SCR Enrollment Import File for Resources with an ACL kW

- $\blacklozenge$ Removed PMD kW, Date, and Hour fields
- Added ACL kW fields for each of the Top 40 Dates/Hours
	- П *The DRIS SCR Enrollment Export will display the specific Date and Hour of each Top 40 Peak Date and Hour*
	- П *Only the ACL kW value is required from the MP*
- SCR Enrollment Export contains a Tab for each zone with the zonal specific Top 40 Dates/Hours
- Excel is the only accepted import file format
	- П *CSV format will no longer be accepted into DRIS*

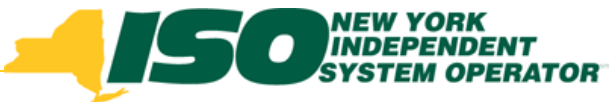

## SCR Enrollment Import File with Zone Specific Tabs

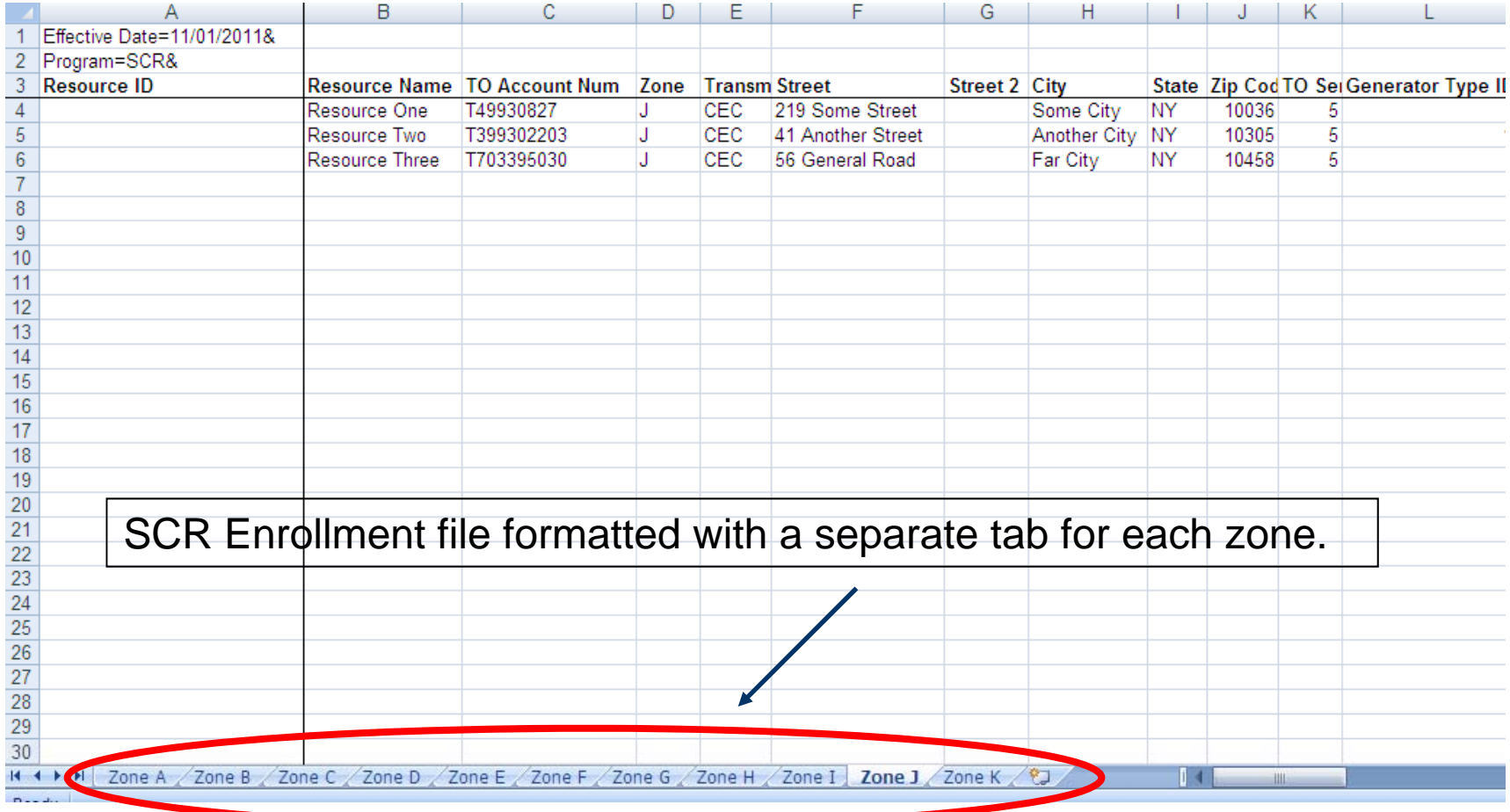

# **SCR Enrollment Import File with ACL** kW Values

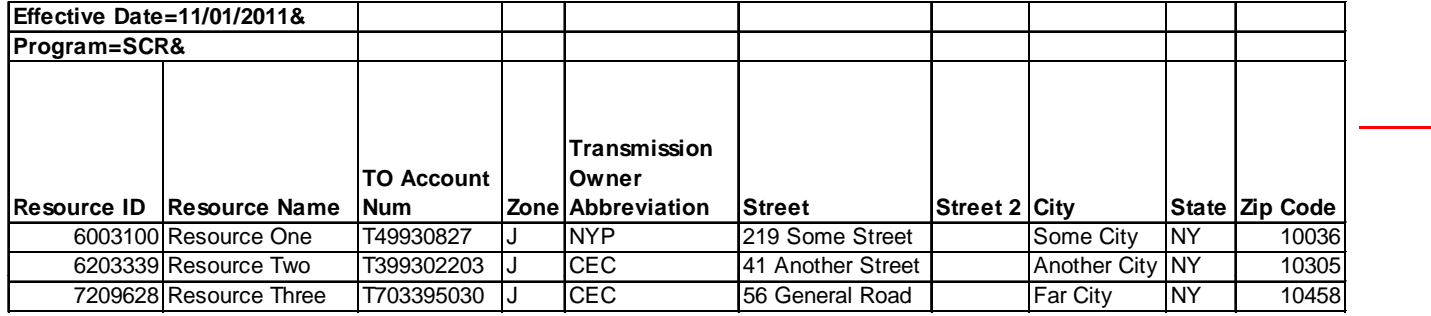

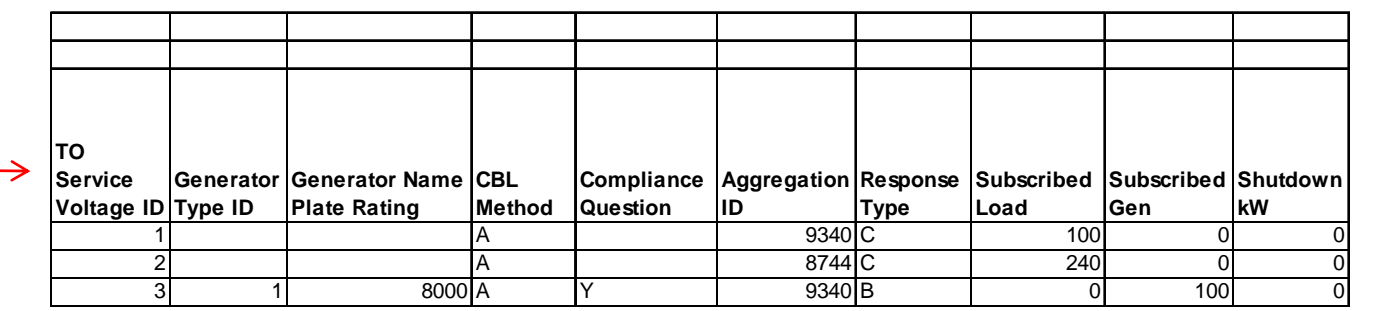

**Provisional ACL kW for Peak Load Date Hour 1ACL kW for Peak Load Date Hour 2ACL kW for Peak Load Date Hour n** $\mathcal{L}_{\mathcal{A}}$  Only the ACL kW value is required on the SCR Enrollment file**ACL QuestionMeter Installation Date12/14/2010 17:00:00 PM12/14/2010 18:00:00 PM8/16/2010 13:00:00 PM**N 3816 3867 3867 3567 N 1100 1000 1300 900 N 809 850 980**The field label will display the** specific Peak Load Date/Hour

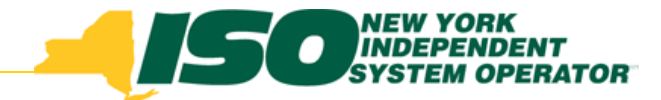

#### Calculation of Resource ACL

- The resource ACL will be calculated upon import of the SCR Enrollment file and will be viewable in DRIS for all Enrolled resources
- The calculated ACL will include any TO Add-back values for the resource
	- $\mathbf{r}$  *TO Add-back values will be viewable in DRIS for all Enrolled resources and are matched to the resource by TO Account Number*
- Changes to TO Add-back values
	- $\overline{\phantom{a}}$ Changes may only be made to Add-back values during the first *enrollment period of the resource in the Capability Period*
	- $\blacksquare$  *MP must work directly with TO for any updates to a resource TO Add-back value Add back*
	- $\overline{\phantom{a}}$  *A change to a TO Add-back value will result in recalculating the resource ACL*

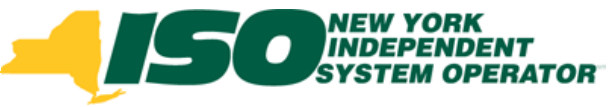

## View Resource Enrollment ACL Details

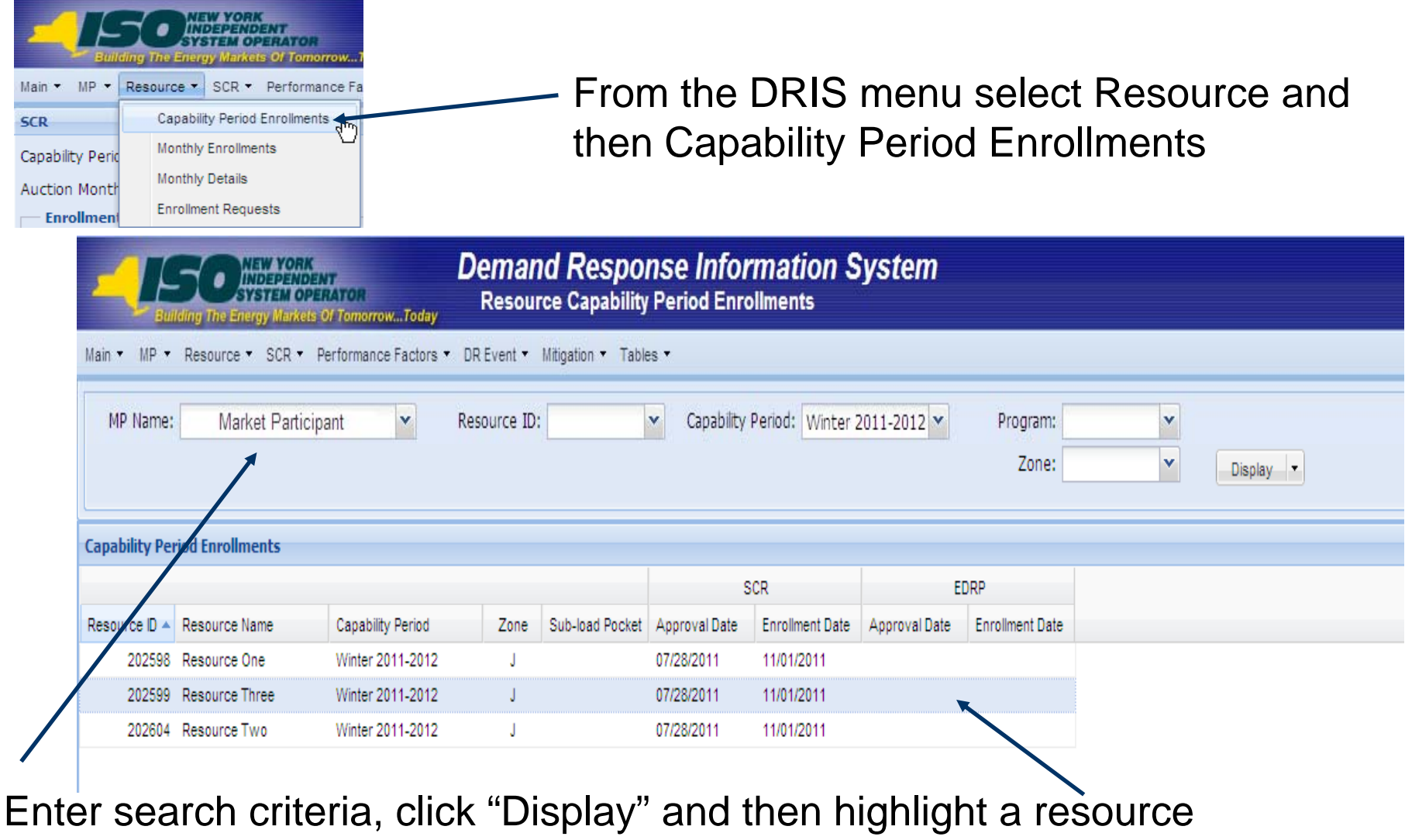

in the Capability Period Enrollments section of the screen

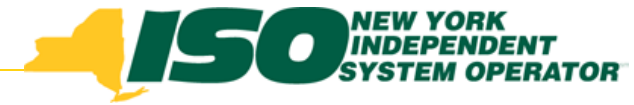

## View Resource Enrollment ACL Details

Click the "ACL Details" tab to view imported enrollment ACL data

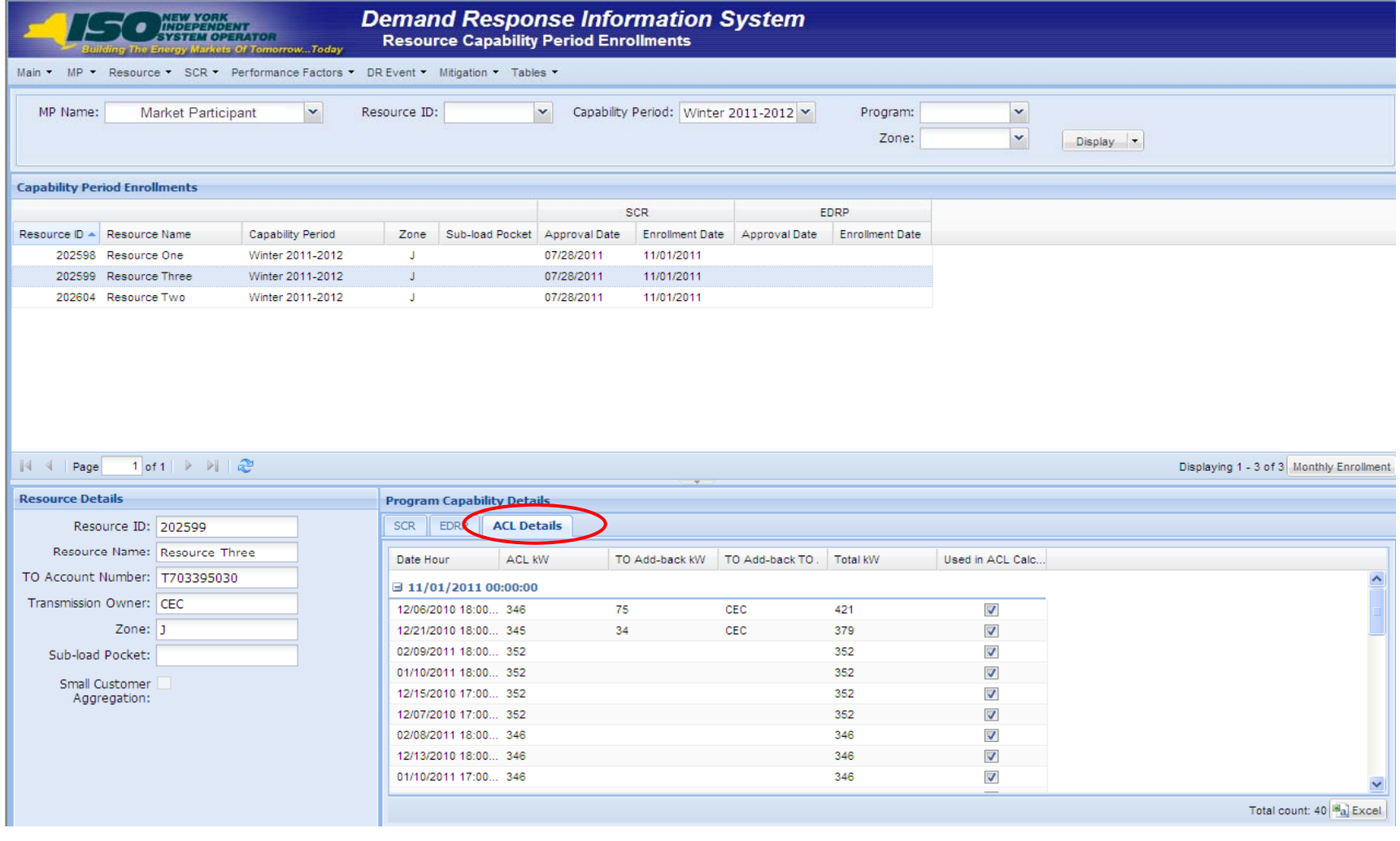

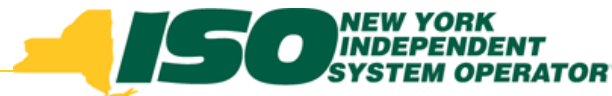

## View Resource Enrollment ACL Details

- $\blacklozenge$ **ACL kW:** value imported on the resource enrollment file for the Date/Hour
- $\blacklozenge$ **TO Add-back kW:** value imported by the TO for the Date/Hour
- $\blacklozenge$ **TO Add-back TO:** TO which imported the Add-back kW
- $\bullet$ **Total kW:** Sum of ACL kW and TO Add-back kW for the Date/Hour
- $\blacklozenge$  **Used in ACL Calculation:** Checked when the Total kW is part of the Top 20 for the ACL calculation

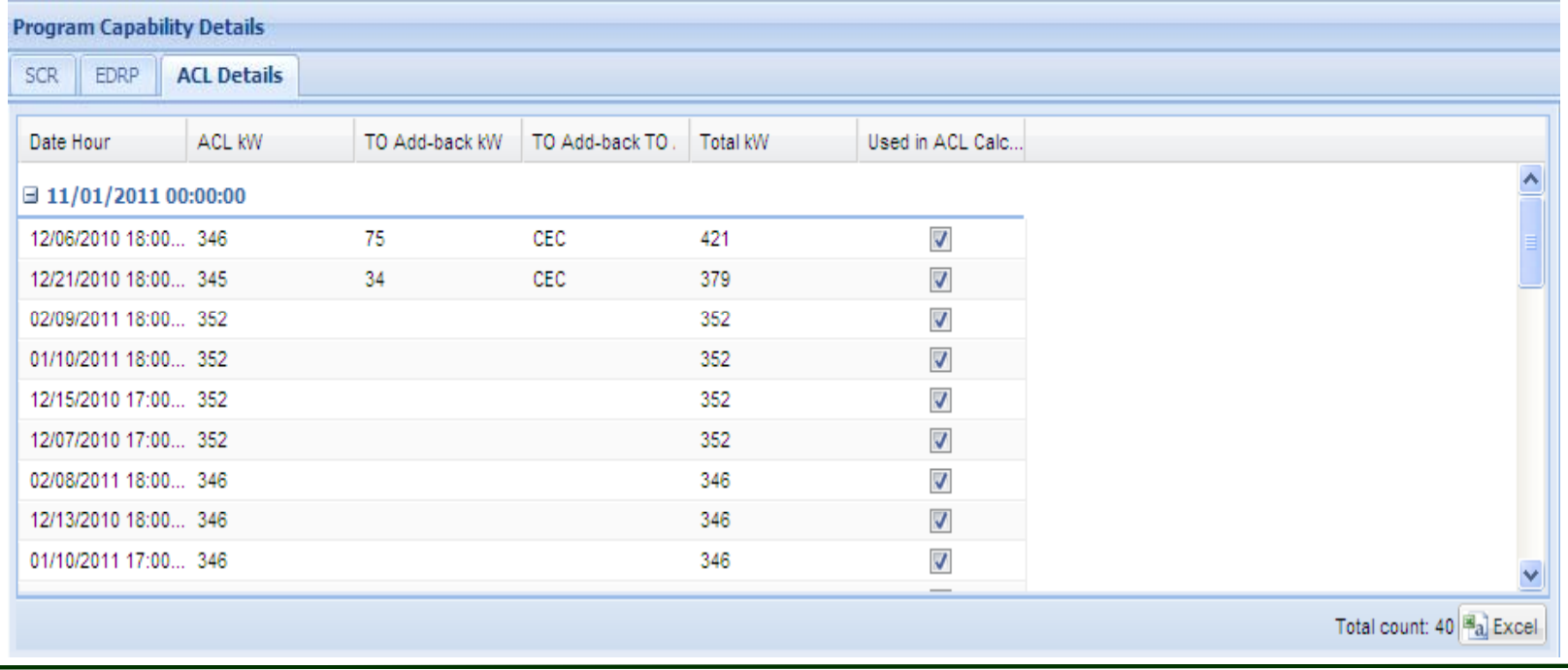

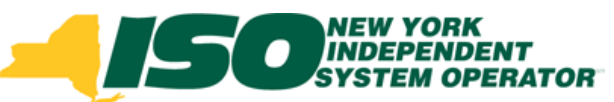

#### View Resource Calculated ACL

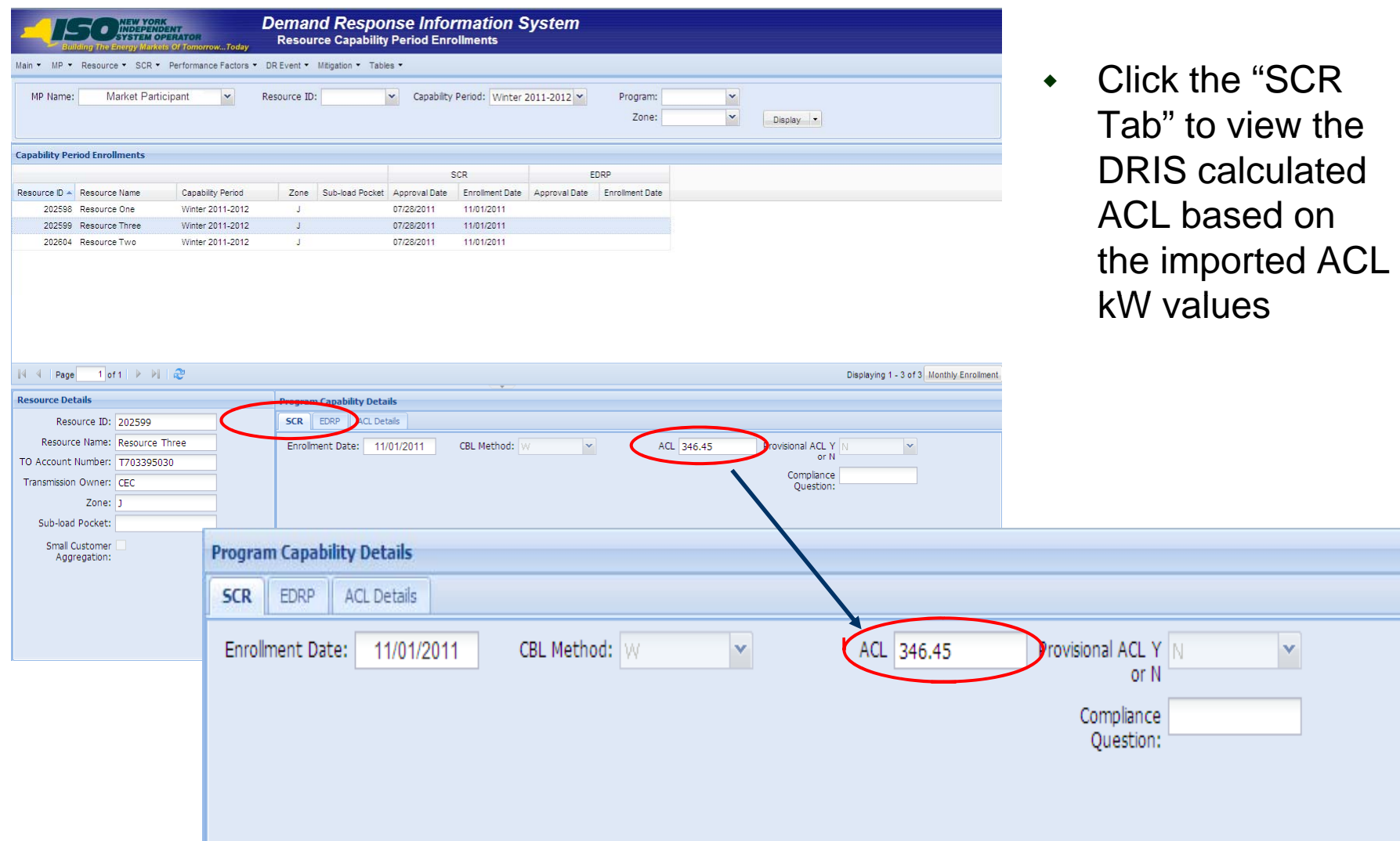

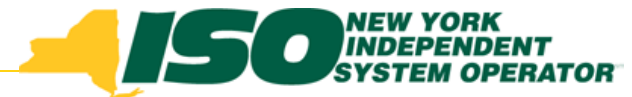

### Resource TO Add-back Values

- TO Add-back values will be visible to an MP once the resource is enrolled for the Capability Period
- Changes to TO Add-back values must be made by the MP contacting the appropriate TO
	- *If a change does need to be made, the TO will have until the close of SCR Enrollment Calendar Event to SCR Enrollment Event import the updated values*
	- П *A change can only be made during the first month of*  enrollment for the resource in the Capability Period

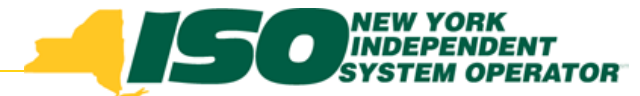

#### Resource TO Add-back Values

- When a resource reduces load in both a Con Ed and NYPA program in the same Date/Hour, the hi gher reduction value will be used in DRIS in the resource ACL calculation
- Currently, neither Con Ed nor NYPA have load reduction programs performing in the Winter Capability Period

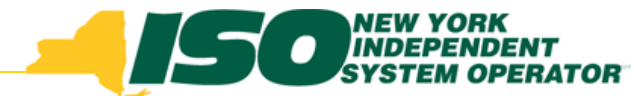

## View Resource TO Add-back Values

 Optionally, view Resource TO Add-back values from the TO Add-back screen

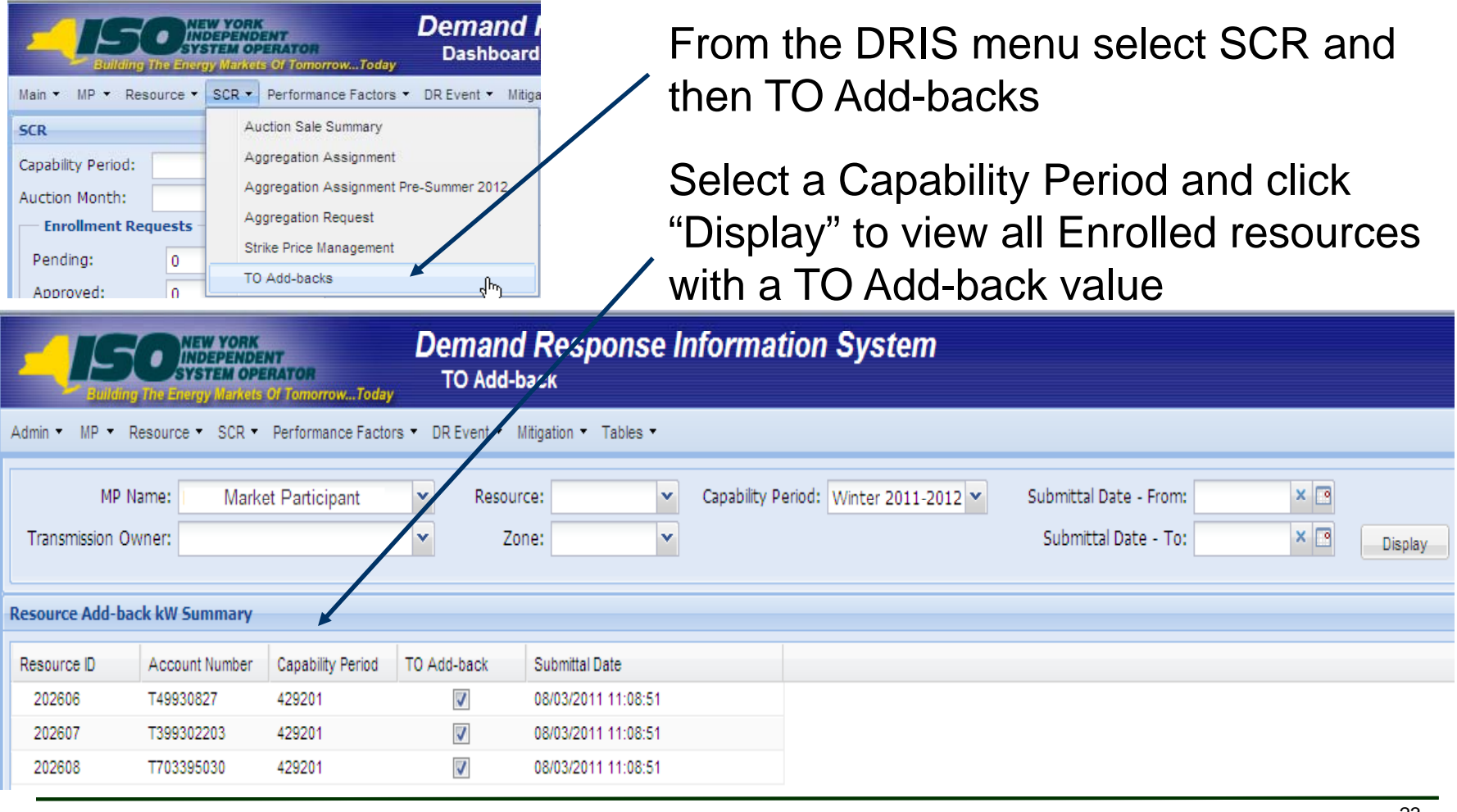

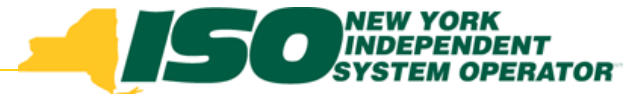

# View Resource TO Add-back Values

• Highlight a Resource from the Summary view to view Add-back Details

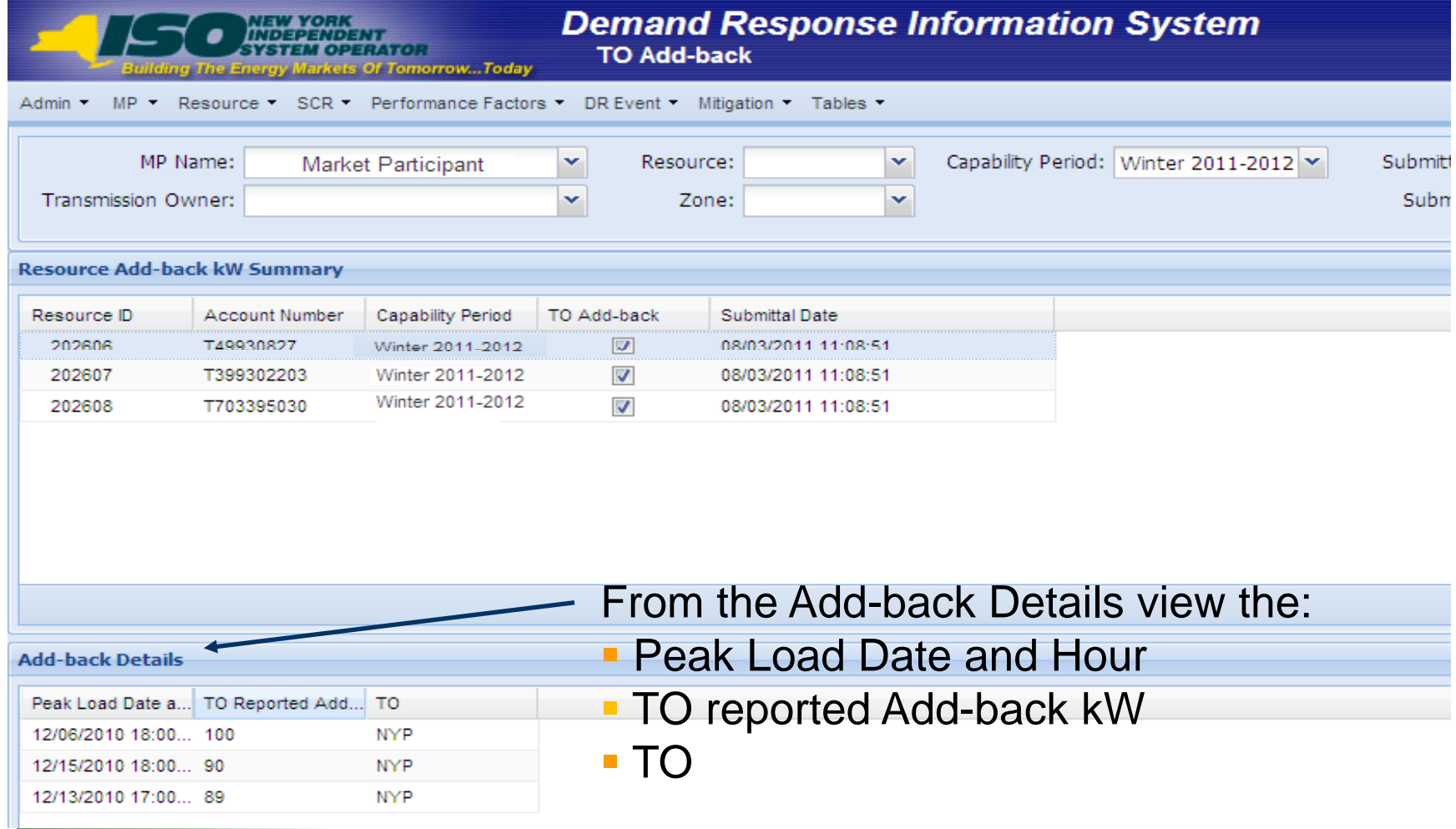

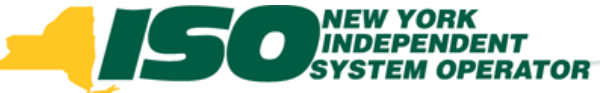

# View Resource Enrollment ACL Details – Summer 2011

- DRIS PMD kW, Date, and Hour fields are used to store resource ACL values for Summer 2011 enrollments
- Summer 2011 uses the Top 50 Load Zone Peak Hours, rather then Top 40, because Summer 2011 calculated ACL does not include TO Add-back values

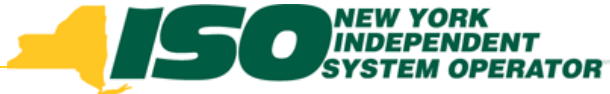

# View Resource Enrollment ACL Details – Summer 2011

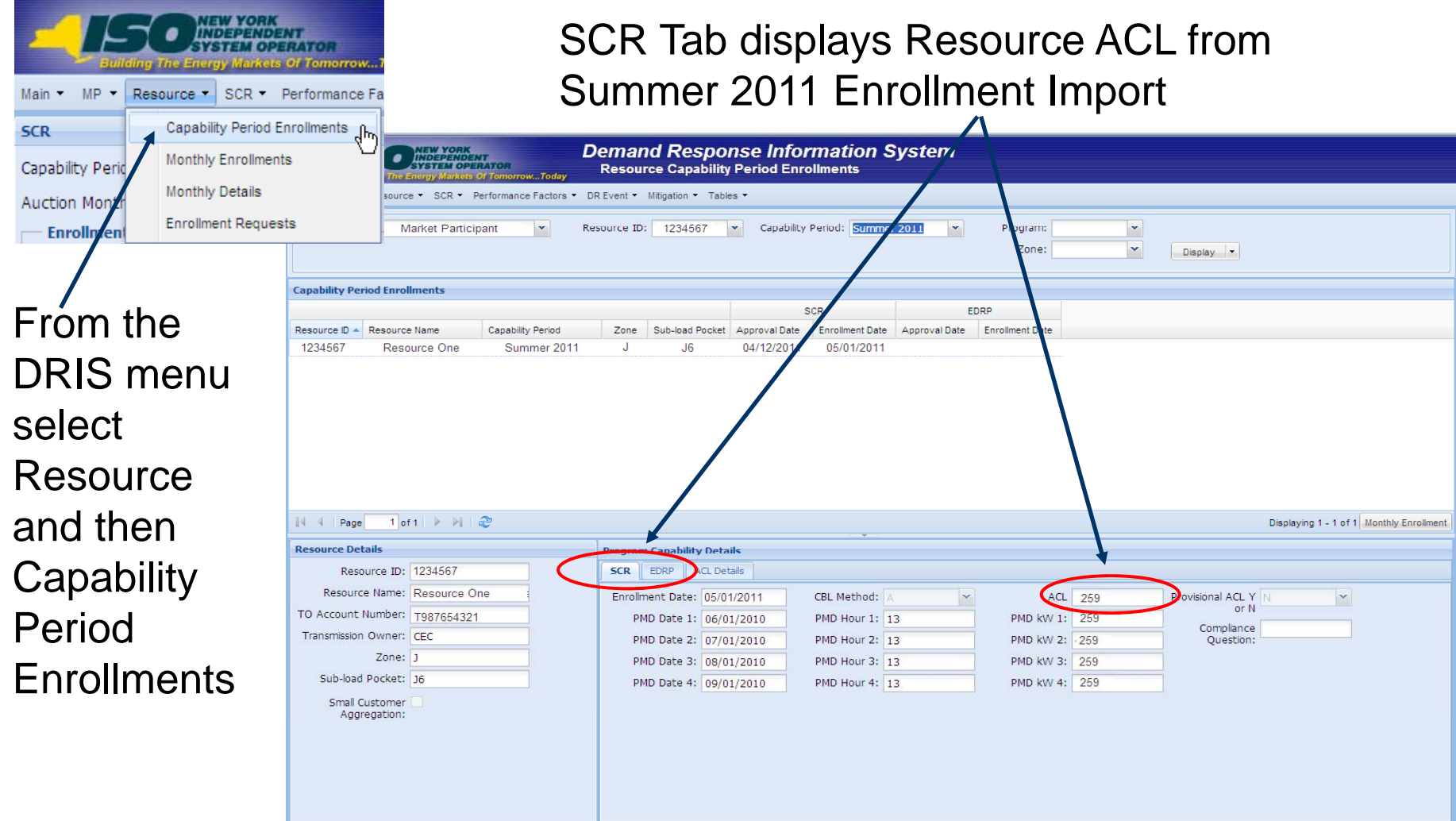

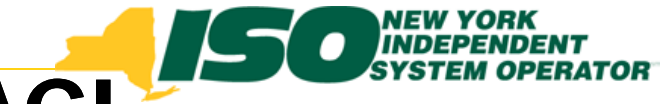

# Prepare Summer 2011 ACL Verification Data File

- Export Summer 2011 ACL Verification Template containing:
	- $\blacksquare$ *Resources with an ACL an*
	- $\mathcal{L}_{\mathcal{A}}$ *Zonal specific Peak Hours*

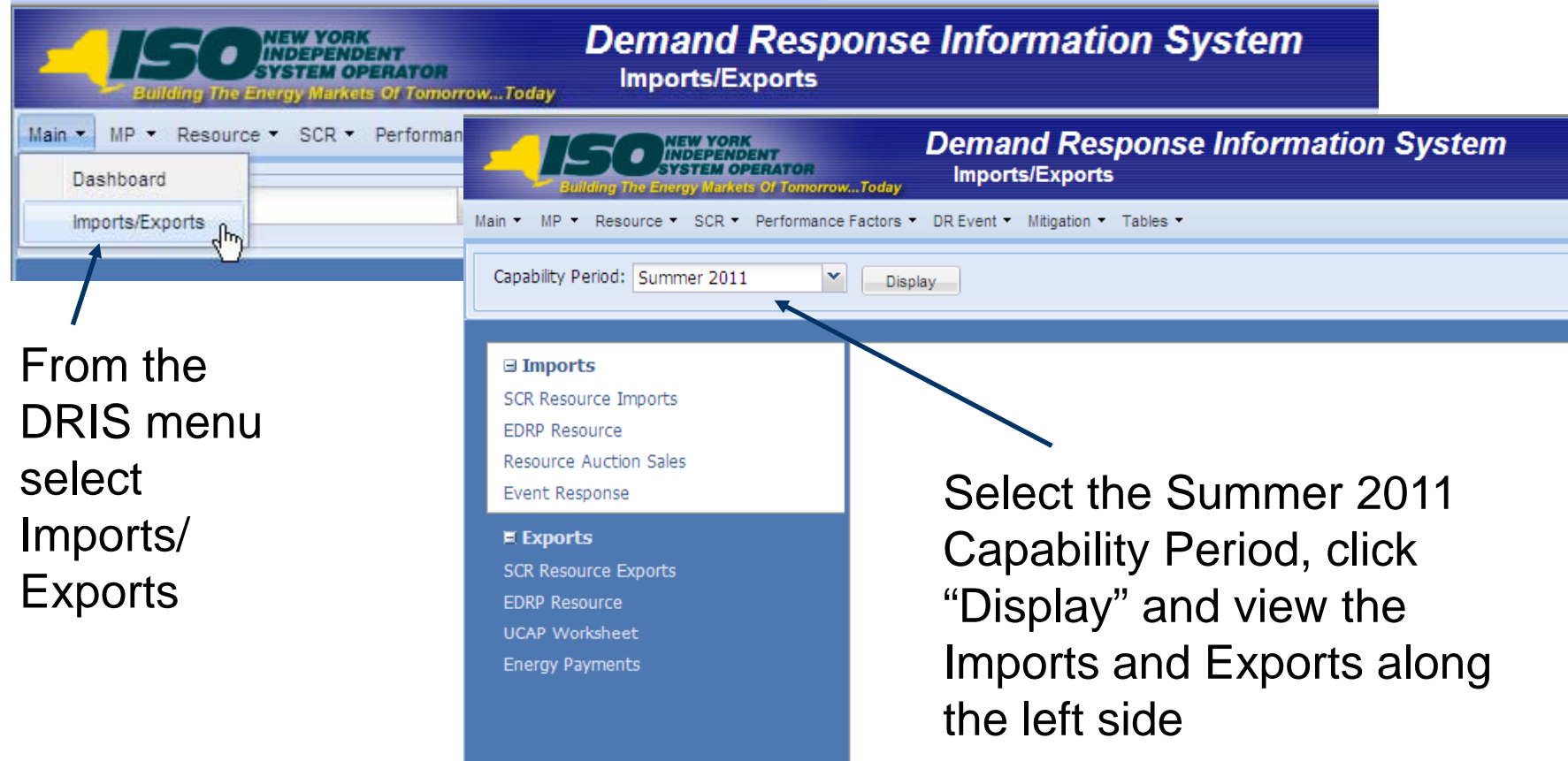

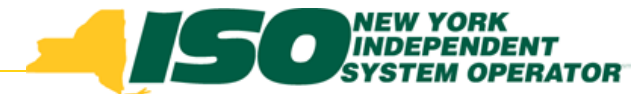

## Prepare Summer 2011 ACL Data File

- ◆ Export Summer 2011 ACL Verification Template containing:
	- $\blacksquare$ *Resources with an ACL*
	- $\blacksquare$ *Zonal specific Peak Hours*

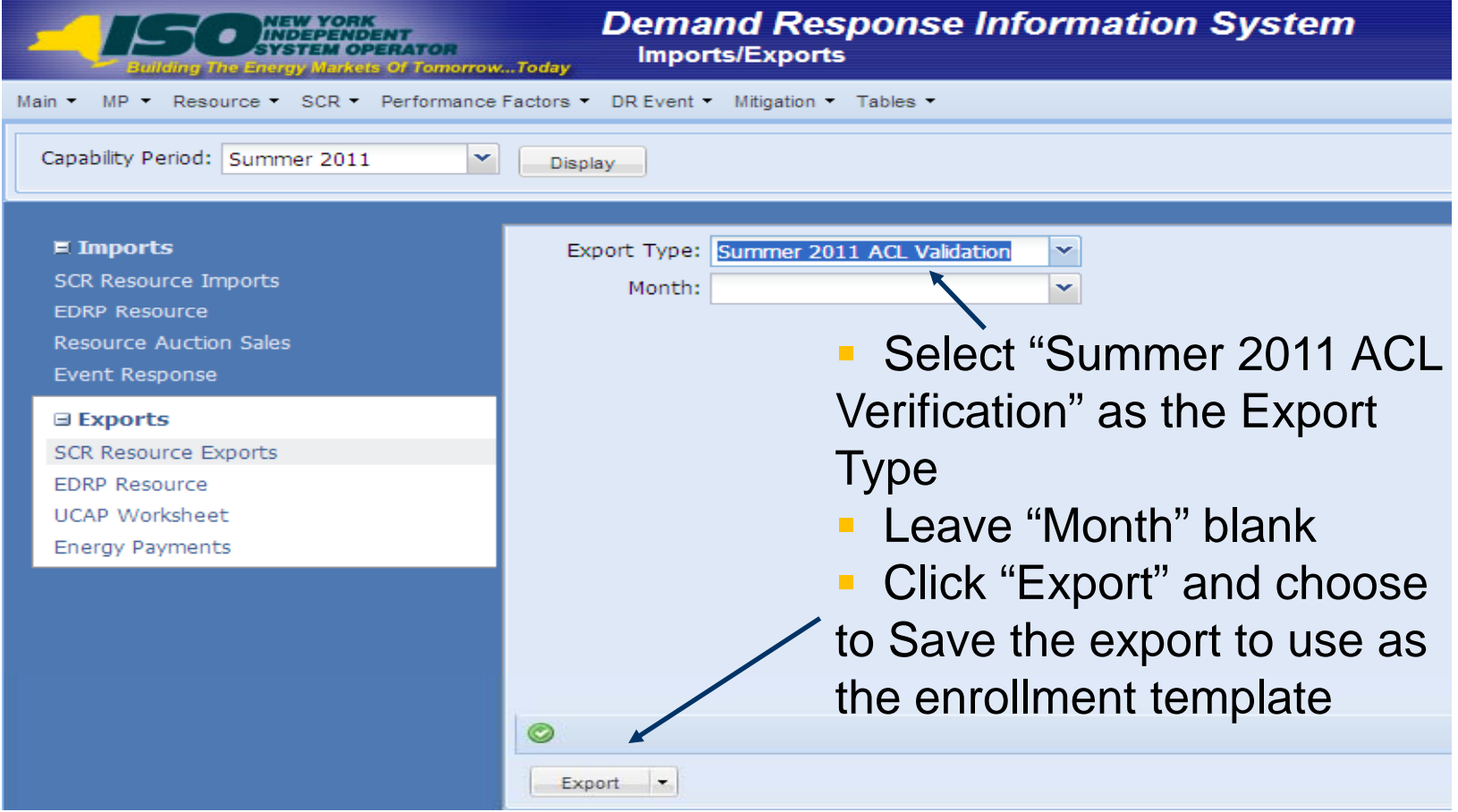

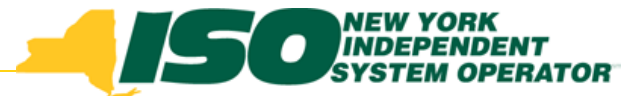

# Summer 2011 ACL Verification Import File

- $\bullet$  A subset of fields from the SCR Enrollment File
- ACL kW fields for each of the Top 50 Dates/Hours
	- $\overline{\phantom{a}}$  *The DRIS Summer 2011 ACL Verification Export file will display the specific Date and Hour of each Top 50 Peak Date and Hour*
	- $\mathcal{L}_{\mathcal{A}}$ *Only the ACL kW value is required from the MP*
- A tab for each zone with the zonal specific Top 50 Dates/Hours
- Excel is the only accepted import file format  $\blacklozenge$ 
	- П *CSV format will no longer be accepted into DRIS*

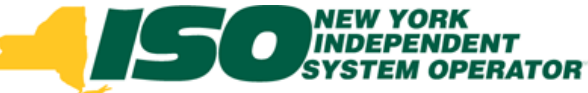

# Summer 2011 ACL Verification Import File

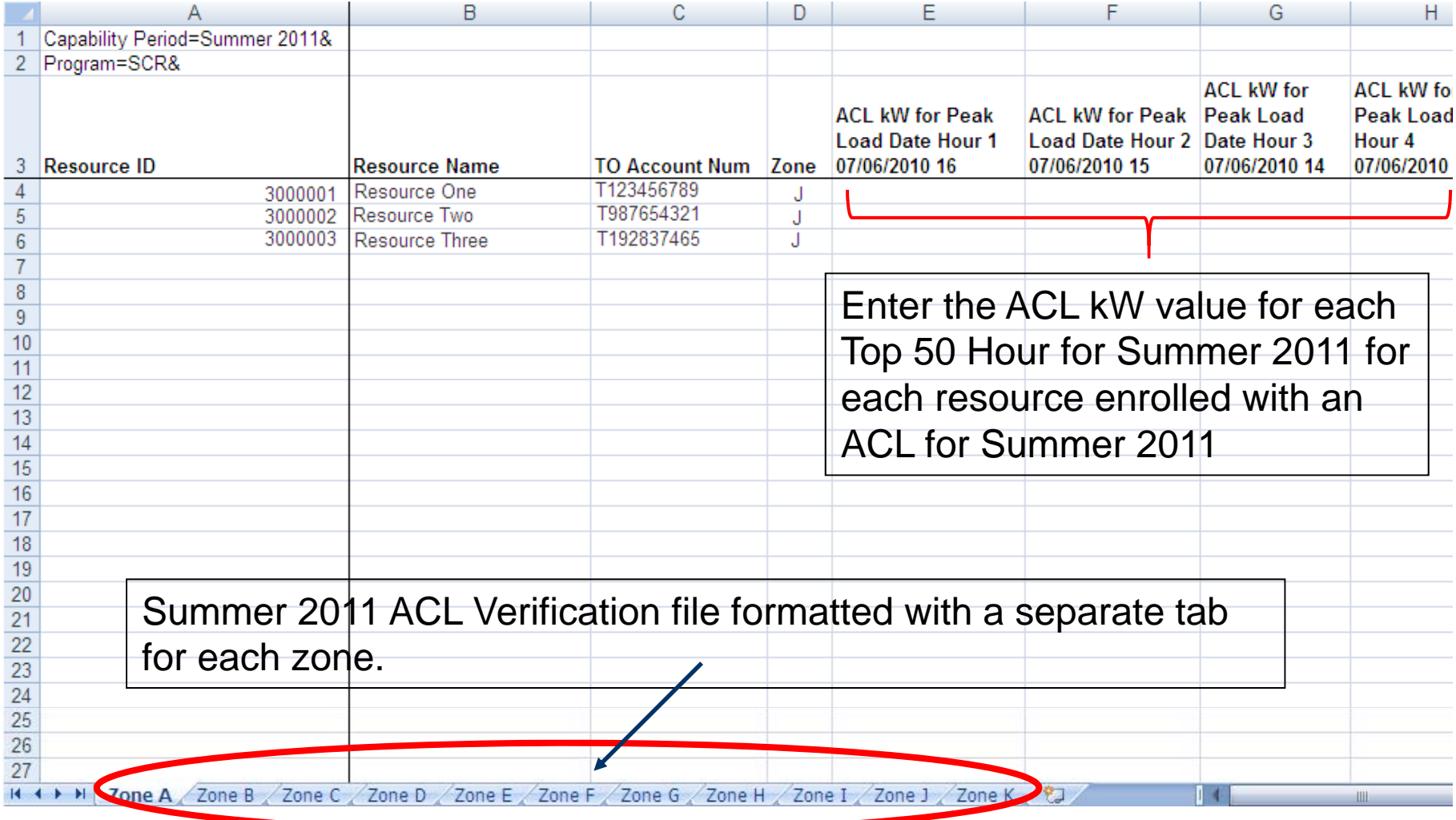

# **Import Summer 2011 Verification** File

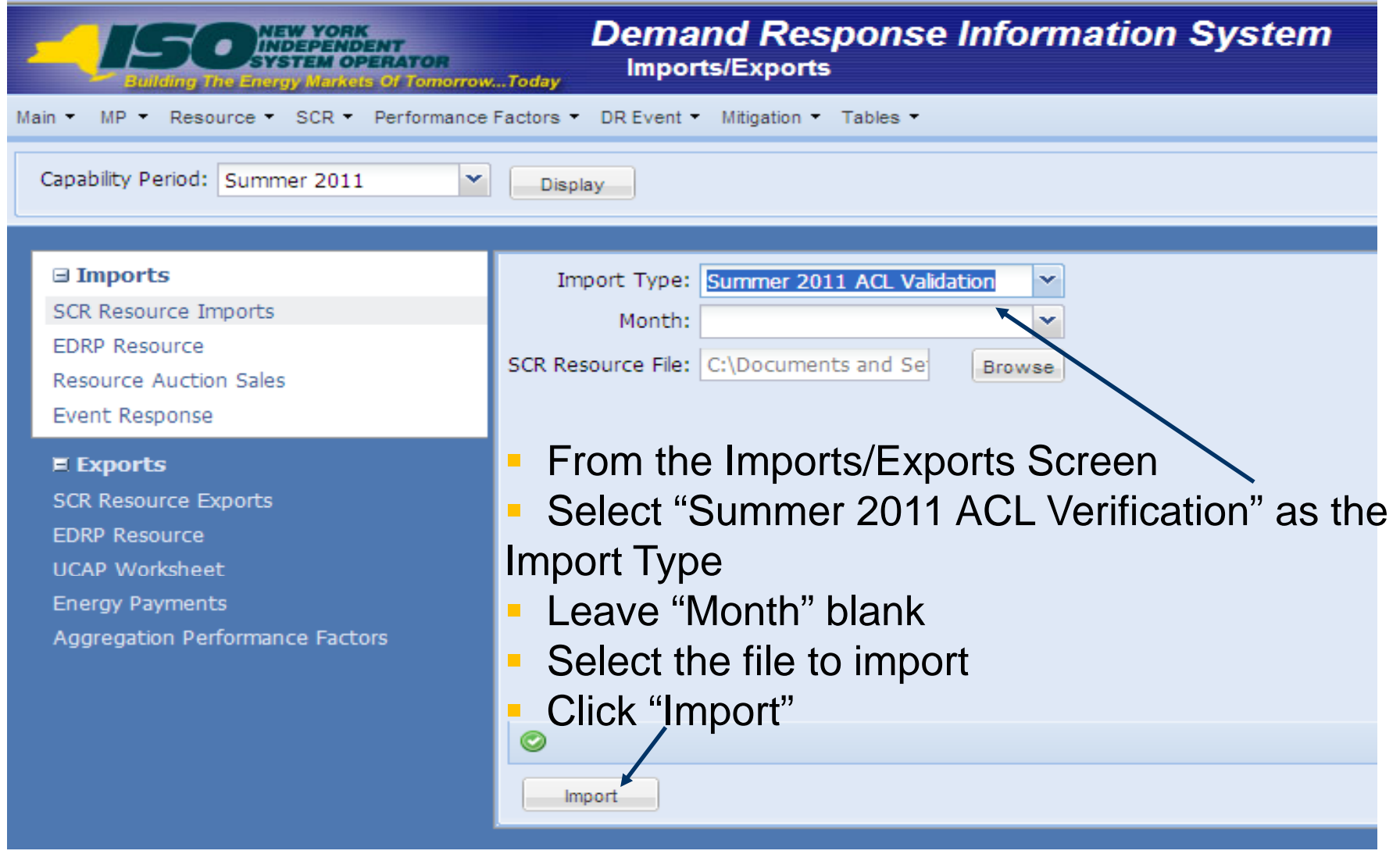

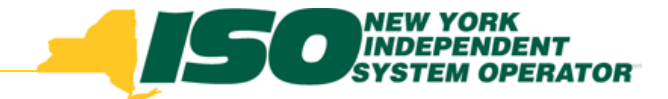

## Summer 2011 ACL Data Verification

- DRIS will calculate the resource ACL upon import of the Summer 2011 ACL Verification file
- DRIS will then compare the calculated ACL kW to the ACL kW imported for the resource on the Summer 2011 Enrollment file
- Any calculated ACL with a difference greater than 1kW less than the Enrollment ACL, will be referred to NYISO MMA

#### *View Summer 2011 ACL Data Verification 2011 screens in Section 5 slides 27-29*

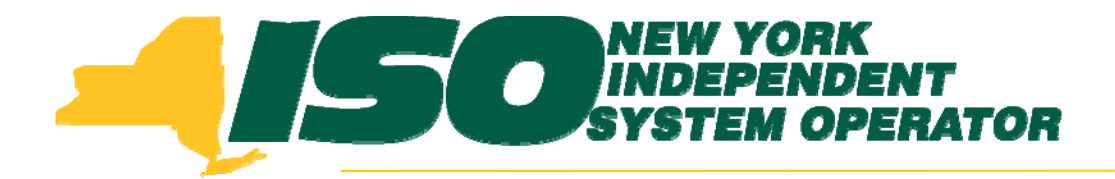

The New York Independent System Operator (NYISO) is a not-for-profit corporation that began operations in 1999. The NYISO operates New York's bulk electricity grid, administers the state's wholesale electricity markets, and provides comprehensive reliability planning for the state's bulk electricity system.

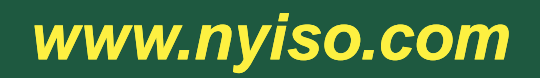